### **9. MAXC2 MIDAS OPERATION**

Midas is the loader/debugger used for the Maxc2 microprocessor. It has features for directly testing the Maxc2 hardware through the maintenance interface, for loading/dumping microprograms assembled by Micro, and for examining and modifying the storage in the microprocessor. It can control the microprocessor and memory power supplies, configure the memory, and enable/disable the various memory error correction-detection stuff. It also has a command for calling AltIO, the I/O program used by Tenex.

### **9.1. Starting Midas**

To start Midas, simply say "Midas" to the executive or, more generally, "Midas com-file".

Midas command files have the extension ".Midas". Generally, there is one command file for each of the hardware diagnostics, with the same name as the diagnostic, e.g.:

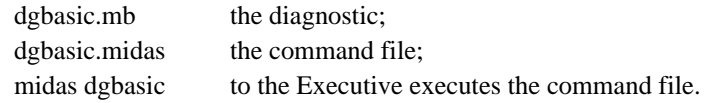

These command files load the diagnostic into the microprocessor and display various registers which are of interest when the microprogram is in use.

In addition, there are the following command files:

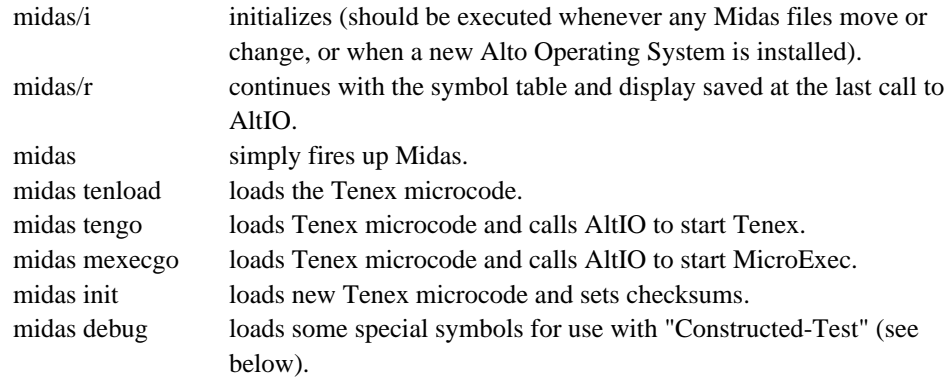

If you are already running Midas, and you want to switch microprograms, you can bug the "Runprogram" menu item and then bug the name of the command file in the subsidiary menu which comes up. The "loader" menu item simply initializes a new Midas. "debug" is used to prepare for the "Constructed-test" stuff discussed later.

## **9.2. Midas Display**

At the top of the Midas display are a number of register name-value menus. Below these are the name of the last microprogram loaded, the command comment line, the command menu, and the input text line. When you move the mouse around, the menu item selected (if any) turns black. Note that mouse actions execute when you *release* the mouse button, so you can move the mouse around with the button depressed without causing damage. If the mouse position does not select any screen item, nothing happens when the button is released.

Register areas are of different sizes. Smaller areas are already filled in with various microprocessor registers when you fire-up Midas. The unused ones at the right and bottom left of the display are appropriate for 36-bit stuff, but only the bottom right items are large enough for IM (instruction memory) stuff.

To display a new item, type its name, move the mouse to one of the register name areas, and pushand-release the left (or top) mouse button.

If the command line is empty, the selected register area will be cleared when the button is released.

When you push the right (bottom) mouse button over a name area in which an address is displayed, a subsidiary menu appears as follows:

# $A+1$   $A-1$

"A+1" increments the address, displaying the next location. "A-1" decrements the address.

Releasing the middle button over an address item shows alternate forms of printout on the command comment line. If the input text line is non-empty, it will first display that item.

Releasing the left button over a value item, evaluates the input text and stores the value (or 0 if no text typed) in the selected register. The input text is limited to octal numbers with interspersed spaces permitted for readability.

Releasing the middle button over a value item shows an alternate display of the value on the command comment line. The alternate for IMA, NPC, and STK values is the nearest IM address tag less-equal to the value+offset (the value is also put on the input text line, so you can examine that location in the display area if you want to). For DM, DM1, and DM2 words, the alternate is three IM addresses with offsets and one flag. For IM the alternate is a symbolic printout of the microinstruction.

Releasing the right button over a value item appends the text of the value to the input text line.

## **9.3. Midas Command Menu**

For the command menu, all mouse buttons are presently equivalent (this may change). For most common commands, equivalent input text sequences carry out the same action, as given below.

The general philosophy on mixing keyboard and mouse button control is that, when possible, a command involving some typing is carried out completely at the keyboard, whereas commands involving mouse buttons are carried out completely with the mouse.

Many of the commands are executed in overlays. When these get executed, the register display will turn black (the code for overlays resides where the display bit buffers would otherwise be). During loading and during execution of command files, the display is turned off to make the machine run faster.

Many of the commands put up a succession of subsidiary menus with assorted options as discussed below.

The long-running commands normally display an "Abort" menu item. When this is bugged or when control-C is typed, the action terminates.

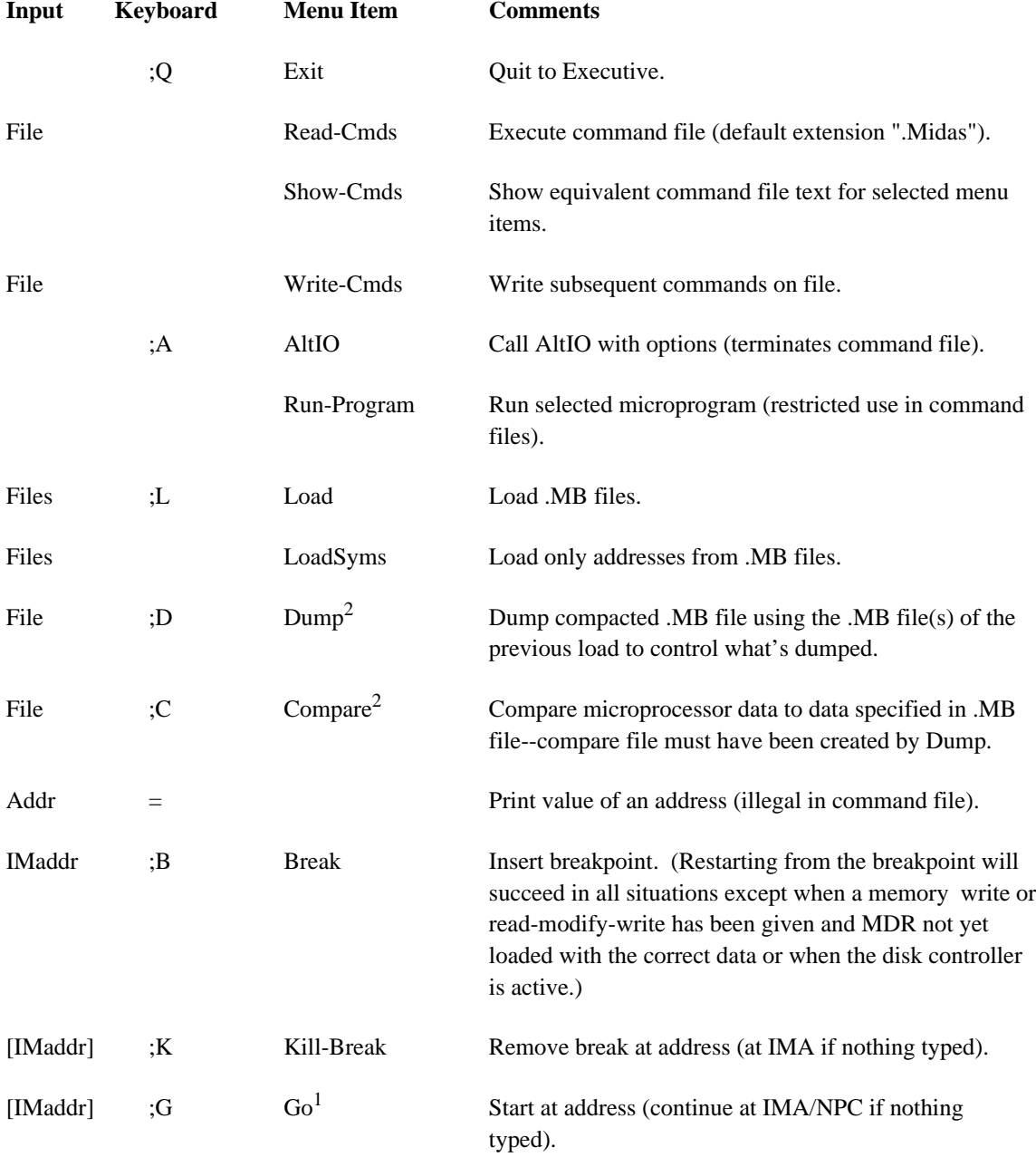

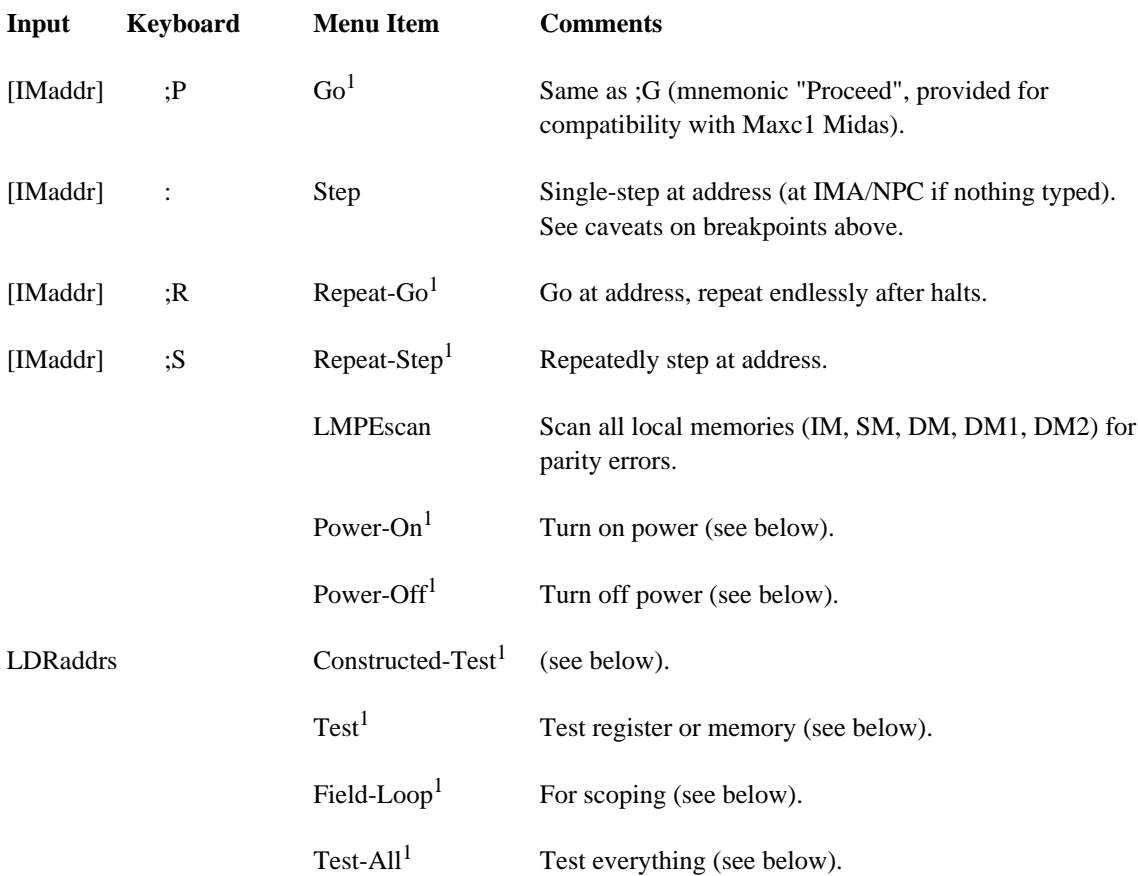

<sup>1</sup> Requires preceding "TimeOut" command in command file.

 $2$  Requires confirmation with <cr>, "Y", or "." (or by preceding "Confirm" command in command file).

## **9.4. Keyboard**

There are a number of characters which are legal symbol constituents in microprograms but which will cause trouble for Midas when they appear in addresses.

Lower case typein is converted to upper case by Midas, so avoid lower case characters in microprogram identifiers. I recommend writing microprograms with the shift-lock key depressed. Avoid "=" in identifiers. "+" and "-" are ok so long as the following character (if any) is a letter.

Typing ahead is legal until the character you type would cause execution of a command. After that Midas will flush input and blink at you until the current command finishes.

At the end of a command the input text typed for that command is displayed on the input text line. This text remains valid and can be used as the argument for another mouse action. However, if you type any character (except control-A or backspace), the old input will be flushed before inserting the new character.

Keyboard editting characters are as follows:

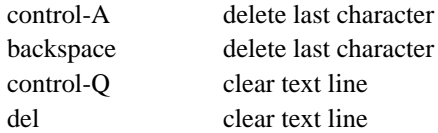

Other special keyboard characters are as follows:

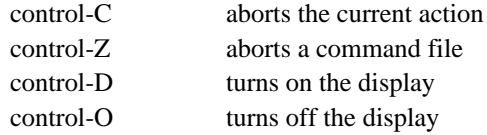

The interrupt characters above are ineffective during loading, dumping, or comparing, which typically take between 2 and 15 seconds. Indefinite duration commands, such as "Go", "Test", etc. always monitor the keyboard, so control-C can be used to terminate them.

Control-Z, control-D, and control-O are intended for use during command files. However, these characters do not take effect until the command file executes a command such as "Go" which monitors the keyboard. There is no way to abort a command file and give control back to Midas safely except during a "Go" or other long-running command. This is not expected to be a problem because commands are executed quickly.

After interrupting a "Go" with control-C or control-Z, proceeding with ";P" or ";G" will succeed except when the conditions discussed earlier for breakpoints apply.

Although command menu items "Step", "Go", "Break", "Kill-Break", "Repeat-Step", and "Repeat-Go" are provided, you will normally find it more convenient to execute these from the keyboard using the alternate command characters.

## **9.5. Command Files**

Command files have default extension ".Midas". They are normally executed by typing "Midas com-file" to the executive or by bugging the name of a command file from the subsidiary menu put up by "Run-program". However, you can also execute a command file by typing a file name and bugging "Read-cmds" in the command menu.

To find out what text should be put in command files, you can bug the "Show-Cmds" item in the command menu. This will cause the command file text for each command to be displayed on the command comment line as the mouse selects it (you don't have to execute the command to see the equivalent text). This text is complete except that the mouse button which executes the command isn't shown unless you depress the mouse button. Usually the text "L " precedes the text given by "Show-Cmds", indicating that the left (or top) button was pressed and released to carry out the command. "M " precedes a middle-button command and "R " a right-button (or bottom-button) command. The name of the command is followed by a blank, then the command line text, and finally a carriage return. To terminate "Show-Cmds", bug "Conceal-Cmds" (this only appears in the command menu when "Show-Cmds" is in progress).

You can prepare a command file (default extension ".Midas") by typing a file name and bugging "Write-cmds". This causes text for subsequent commands to be put on the file. When you are done with this, bug "Stop-Write-Cmds" to close the file. ("Stop-Write-Cmds" only appears in the command menu when a command file is being written.) You will probably want to edit out your goofs with Bravo after the command file is written.

For command files associated with big programs, the symbol table is not entirely in core, so you may want to sort the command-file addresses in reverse-alphabetical order to minimize symbol-table swapping. Currently, Midas has barely enough symbol table space to hold all of the Tenex microcode's addresses, so none of the symbol blocks have to be swapped. However, this may change if more features are added to Midas or to the Tenex microcode.

Command files can be nested several levels (limited by the size of sysZone which must be big enough to accommodate OpenFile and buffers for the command files already open). However, there are the following *restrictions*:

(1) "AltIO" terminates command files (i.e., upon return to Midas from AltIO the command file will not be continued).

(2) "Run-Program" is illegal except in the top level command file. ("Run-Program" resets Midas, then calls "Read-Cmds". This reset operation smashes the symbol table, the display, and the stack back to their initial state. Hence, if you were to execute "Run-Program" from a subsidiary command file, that command file would be continued, but the higher level ones would not, and the sysZone buffers for the higher level command files would not be released.)

Extra <cr>s can be used in a command file for punctuation, and ";" can be used at the beginning of a line or after the last character of a command to begin a comment. The comment is terminated by  $<$ cr $>$ .

Since Midas builds a table of file pointers during its initialization, when you edit an existing command file or .MB file, you should reinitialize Midas by typing "Midas/I". When you add new command files or .MB files you should update the "Midas.Programs" file appropriately and do "Midas/I". The form of "Midas.Programs" is discussed later.

There are a number of commands which can never occur when Midas is run interactively, but which are useful in command files. These are as follows:

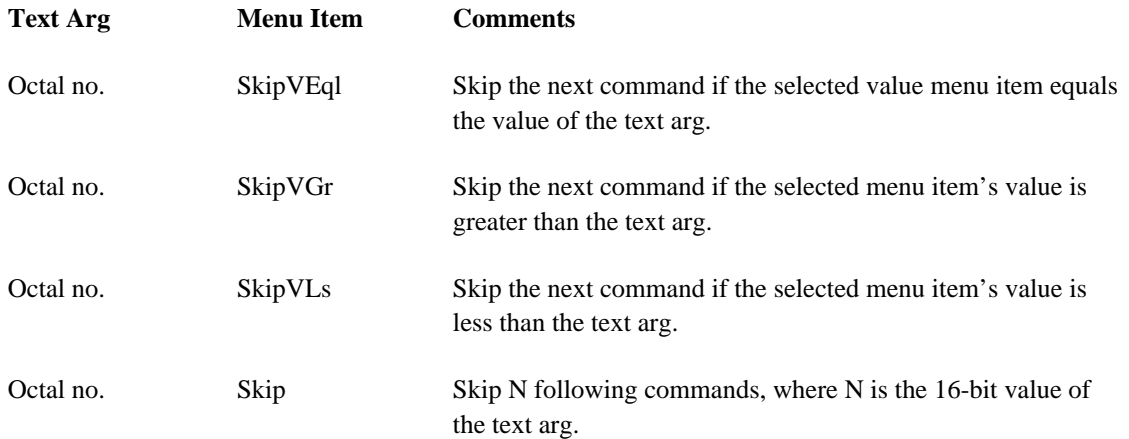

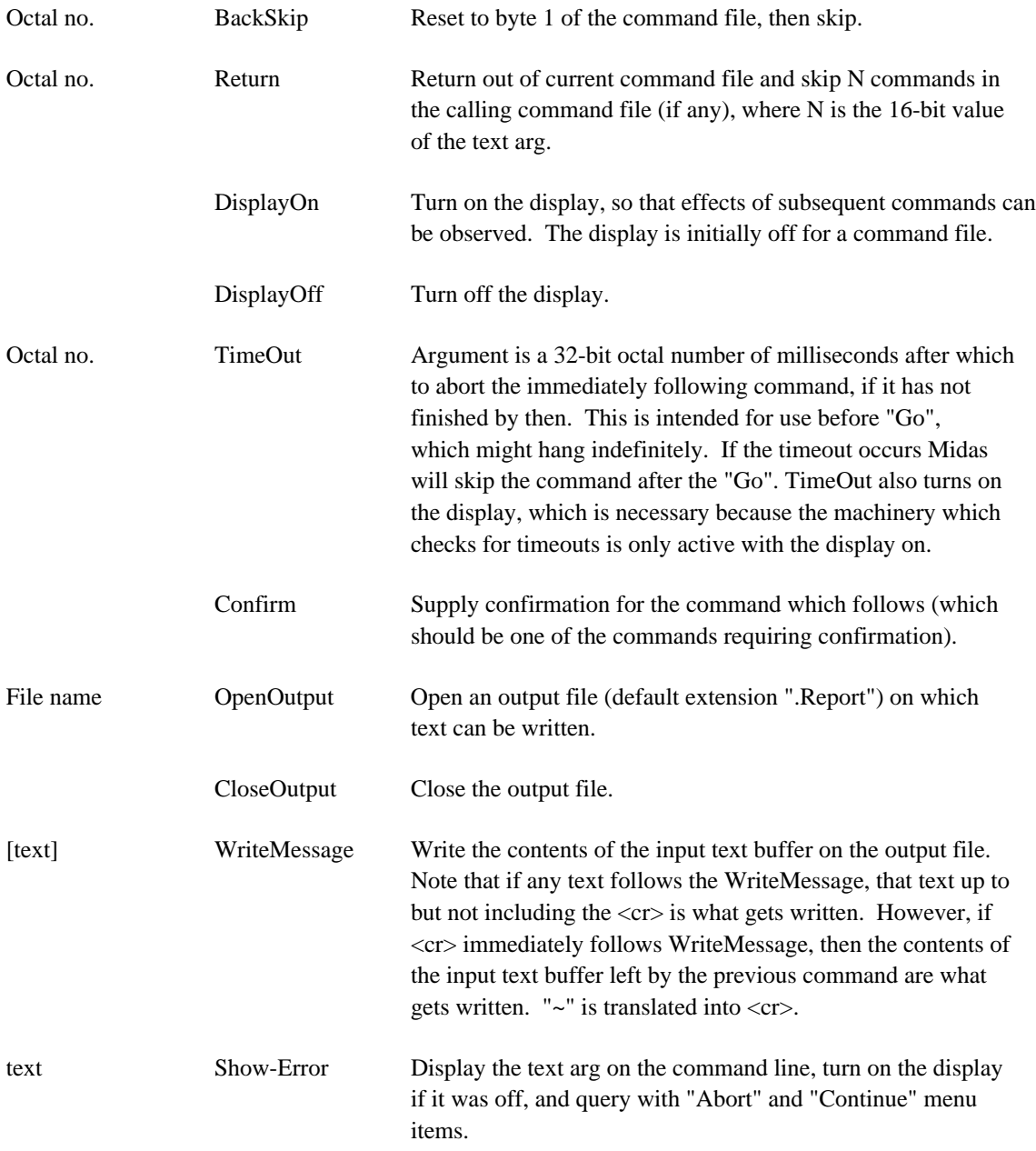

The "right-button" value action allows the current values of any register to be appended to the input text buffer. This can be used in conjunction with WriteMessage to output various parts of the machine state to the output file.

## **9.6. Loading Programs**

The "Run-program" command is a short method of executing the most common command files- those which load a microprogram and fix up the display for that program.

You can also load a program by typing a file name (default extension ".mb") and bugging "Load" in the command menu. However, this should rarely be necessary because all of the microprograms appear in the menu put up by "Run-program", which additionally reinitializes Midas.

It is a poor idea to do a "Load" when another microprogram has already been loaded because this will merge symbols from the new load into those already in the symbol table. In addition to being very slow, this may overrun the size of the symbol table on the disk (no provision is made for expanding the symbol table beyond its maximum size).

It is also a good idea to assemble microprograms as a single .MB file. Although Midas can load multiple .MB files (typed as a list separated by commas), this will cause additional fragmentation of the symbol table and thrashing while blocks are swapped in and out.

These recommendations follow because Midas takes advantage of alphabetical address ordering in .MB files to pack its symbol buffers nearly full. But when subsequent files are loaded the symbol buffers will be fragmented to about half-full, symbol buffer swapping will result, and the symbol searches will be longer.

# **9.7. Dumping Microprograms**

After assembling a microprogram, it is a good idea to load and dump it from Midas. Dumping deletes all forward reference fixups left by Micro and compacts both data and addresses to use less disk space and load more quickly later. Also, undumped .MB files cannot be used with "Compare" because of forward references.

Note that only those memory words loaded by the original microprogram are dumped, so you cannot patch unused locations, dump the program, and expect the patches to survive.

# **9.8. Tenex Microcode**

When a new release of the Tenex microcode is made, it must be loaded into the microprocessor, the checksums set, and then dumped onto SYS2. To carry out this initialization, type "Midas init" to the executive.

After dumping, SYS2;C can be used to compare the microstore against its correct contents whenever the checker program (INIT;G) fails. This is a good way of locating bad storage chips after a crash or verifying that the storage is OK before loading some other microprogram.

## **9.9. Power On-Off**

The "Power-On" menu item allows the microprocessor, port, and memory to be powered on and tested in various ways. The first "Power-On" subsidiary menu shows the following:

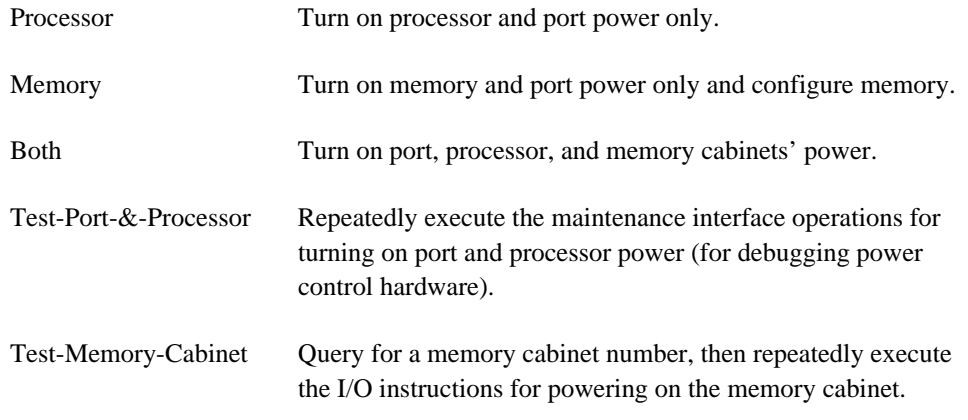

After the processor is turned on, the local memories (IM, SM, DM, DM1, DM2) are zeroed to prevent parity errors from occurring.

When "Memory" or "Both" is bugged, another subsidiary menu will come up showing the various options for enabling/disabling error correction, core-zeroing, and FER on memory errors. For normal use by Tenex, let the default action take place for all of these options, and immediately bug the "do-it" menu item.

Power on takes about 15 seconds because the power supplies take a while to stabilize. After poweron the interrupt system is cleared and the flag register is zeroed.

The right-most four nine-bit bytes in CONFIG (appears on the Midas display) control the memory configuration as follows:

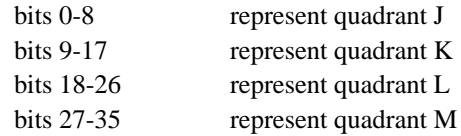

A "1" in the byte enables cabinet 0, "2" cabinet 1, "4" cabinet 2, ..., "200" cabinet 7. Hence, CONFIG might be set as follows:

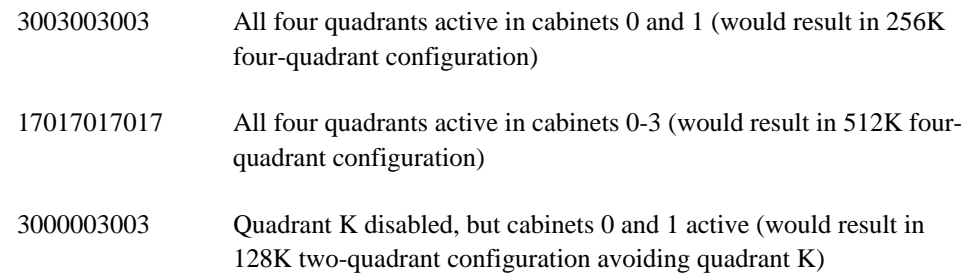

Memory power-on does a catastrophic memory reset. This may occasionally clobber memory words, but this complete reset has been required to unhang the memory on several occasions, due to problems which have not been fixed.

The first "Power-Off" subsidiary menu is analogous to the "Power-On" menu. Note that the port power will remain on unless you bug "both" because neither the memory nor the processor is operable without the port power being on.

Please be mindful of the following *terrible danger:* **The microprocessor, port, and memory power must be turned off before powering down the Alto.** When this rule was violated on two occasions, numerous Alto MI chips were clobbered, apparently due to power transients from the cable.

To make repairs to the microprocessor, it is sufficient to turn only the processor power off, provided that neither the PMEMI, KMEMI, nor PMAINT cards are disturbed. For all other maintenance, power down "Both". If you want to remove the PMAINT card, power off the Maxc processor and memory first, then the Alto disk, and finally, the Alto processor.

# **9.10. Testing Through the Maintenance Interface**

"Test", "Constructed-Test", and "Test-All" allow the microprocessor to be tested from the Alto through the maintenance interface. Data patterns for the test are determined from the first subsidiary menu, as follows:

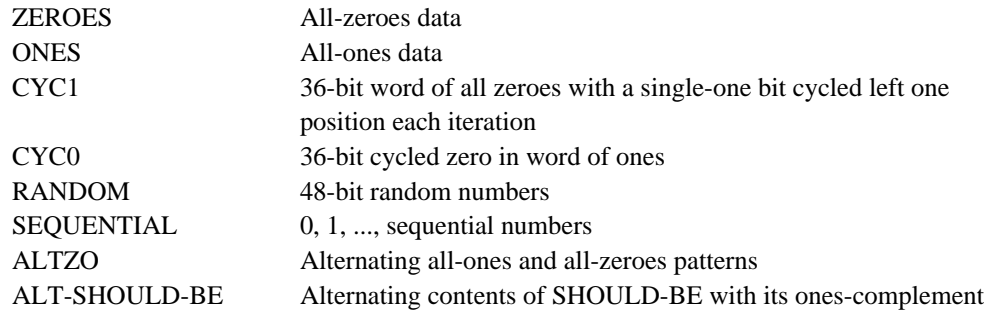

Testing is controlled/described by five addresses on the display as follows:

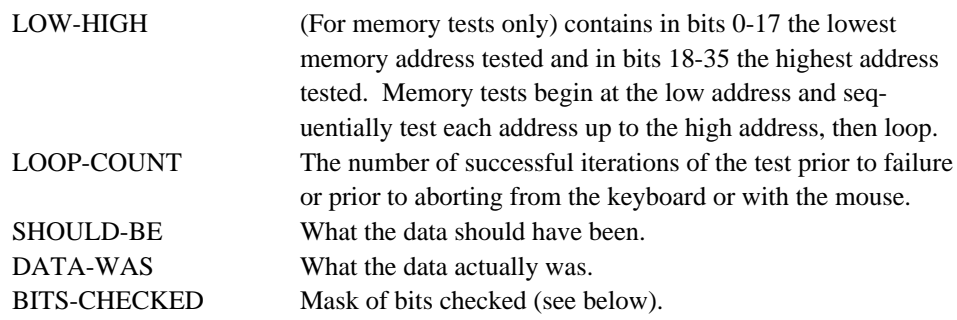

LOW-HIGH delimits the maximum address range. If the memory you select has fewer words than HIGH, then the maximum for that memory is used. This means that the last address tested for a memory test is as follows (assuming LOW-HIGH is left at its normal maximum value):

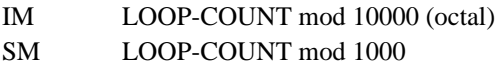

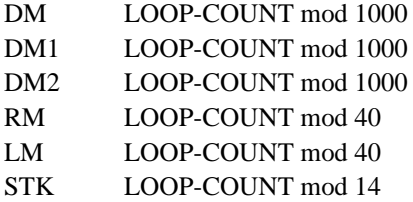

"Test-All" automatically loads BITS-CHECKED with a full-sized comparison mask prior to testing each item. It tests each register 250 times and makes 4 passes through each memory. It is a good idea to run "Test-All" whenever the hardware is in a suspicious state.

"Test", after showing the data-pattern menu, shows a menu of register and memory names, and executes a test of the one you select until the test fails or you halt the test from the keyboard. "Test" masks the current contents of BITS-CHECKED with the maximum-sized mask for the register or memory being tested. If you previously tested a small register, then you have to manually load BITS-CHECKED with a full-sized mask before testing a big register. If you don't want to check all the bits in a register, then clear the bits you don't want to check in BITS-CHECKED.

"Constructed-test" should only be used when the "debug" command file has been loaded. This requires a sophisticated understanding of the hardware and of the innards of Midas and is not recommended for novices. Midas makes use of a number of microinstructions while reading, writing, starting, and stopping the microprocessor. "Constructed-test" allows these microinstructions to be executed in non-standard sequences to beat on particular hardware problems through the maintenance interface. When using "Constructed-Test", a list of LDR addresses is typed (see DEBUG.MC for the instructions) separated by commas. If only one LDR address is typed, the maintenance interface's BR register is loaded once with the selected data pattern, then the LDR instruction is repeatedly executed for a scope loop. When two, three, etc., up to six LDR addresses are typed, a test loop occurs whereby BR is loaded with the next data pattern, the list of instructions is executed, and then BR is read back and compared against the data under control of BITS-CHECKED. The loop stops when (data-read-back xor data-sent-out) & BITS-CHECKED is non-zero.

"Field-Loop" exercises signal decoding for particular fields of the microinstruction for scope loops. A microinstruction is fabricated from a no-op microinstruction in which the field selected from the first subsidiary menu is replaced by various values. The second subsidiary menu allows the value in the selected field to be incremented, decremented, and shifted.